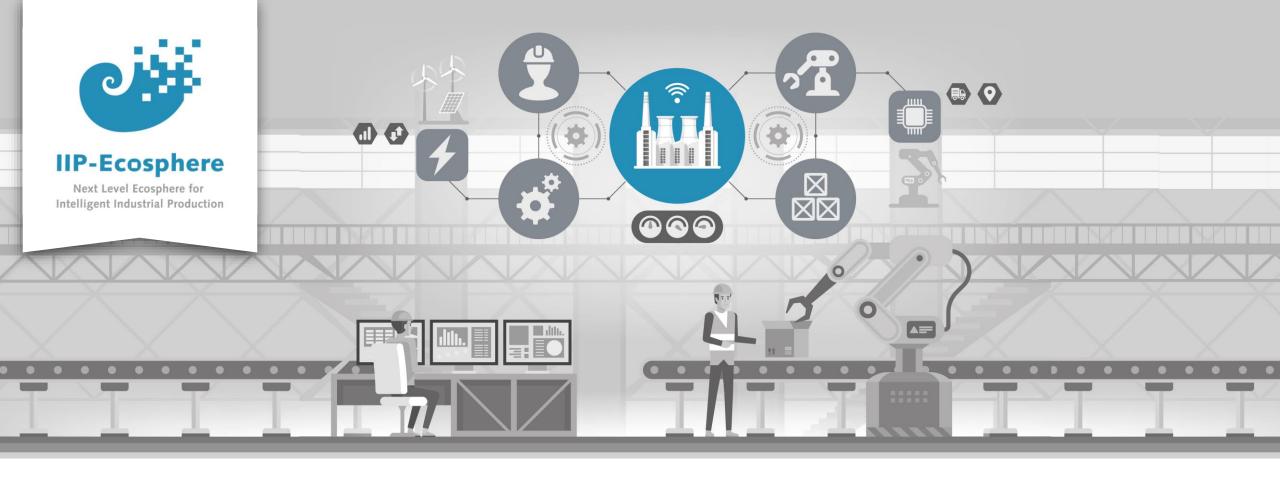

#### Service Integration: How to Build an Application

Gefördert durch:

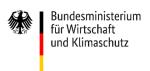

IIP-Ecosphere Platform

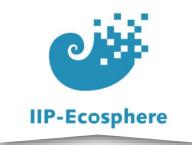

# **Build the Application**

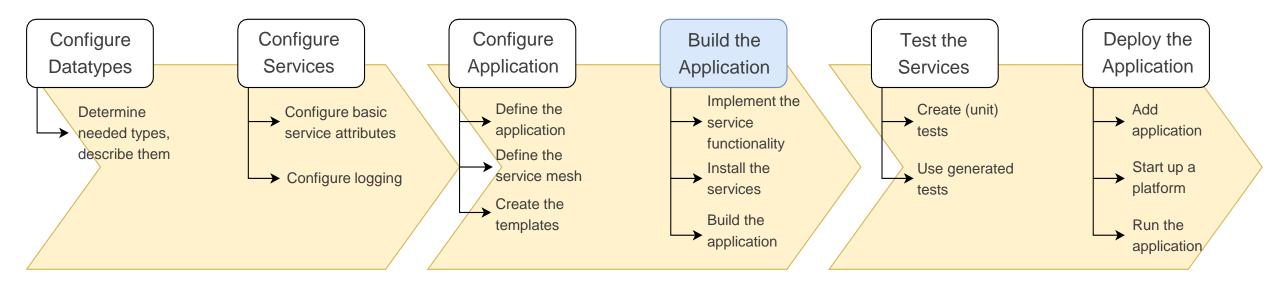

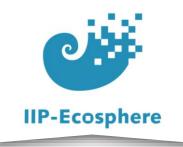

#### **Table of Contents**

- Prerequisites
- Building an Application

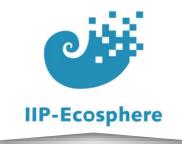

#### Prerequisites

- Required:
  - Installed the platform and its dependencies or the development container
  - Installed the IDE for IIP-Ecosphere Platform (provided Eclipse Version)
  - How to configure datatypes
  - How to configure services
  - How to configure an application
- Optional:
  - Introduction to code generation

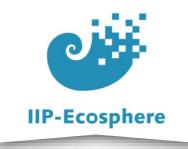

#### **Table of Contents**

- Prerequisites
- Building an Application

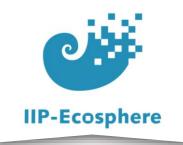

# **Building an Application (1)**

- The templates for the .ivml files should enable you to now build a application right away
  - If you followed the videos chronologically this is already done

- ▼ " impl.model [platform main]
  - Maven Dependencies
  - ➤ JRE System Library [JavaSE-1.8]
  - Y 🔄 src
    - 🕶 🗁 main
      - 🗡 🔓 assembly
        - python.xml

    - 🔏 build-jk.xml

    - README.md

- Rename the "impl.model" as needed/desired
- Use cmd to run "mvn -U generate-sources Dunpack.force=true" in the "impl.model" directory

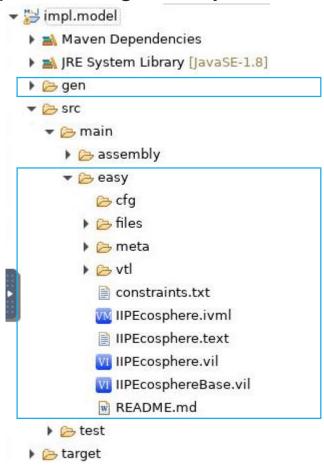

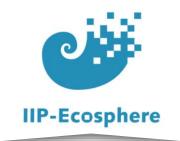

### **Building an Application (2)**

- To view the generated classes go to *impl.model/gen/py/ApplicationInterfaces/*
  - You should NOT edit these classes, if they do not behave as you expect double check if the corresponding .ivml file is correct
  - IF you have a python service you will find ApplicationInterfaces/python as well as ApplicationInterfaces/java

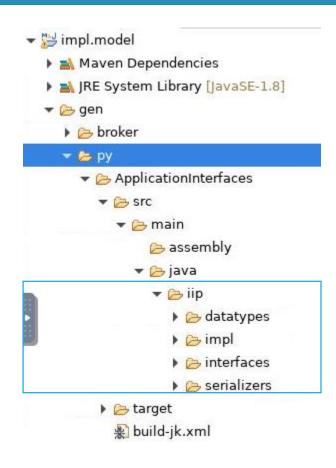

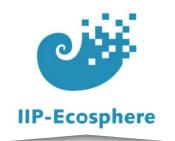

### **Building an Application (3)**

- Templates is the location where you can find your main service classes
  - Here you can quickly confirm that the generation looks like you intended
  - The "gen/..." location will be overwritten if you regenerate the templates to change i.e. datatypes
  - To create functionality import the .zip file

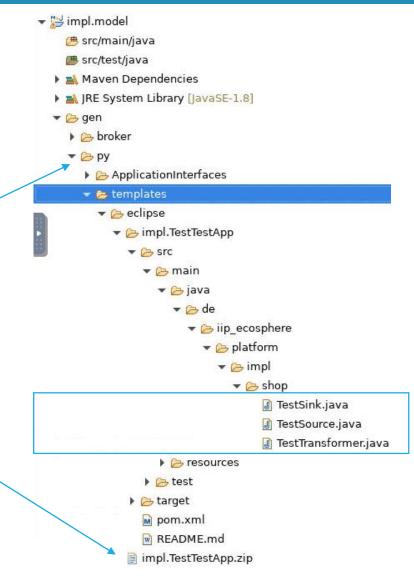

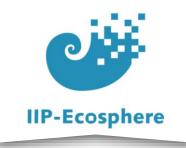

# Importing the Implementation Template (1)

- Import the template into Eclipse to work on them
  - Create a new, empty Maven project (preferably in the same workspace)
  - Select "Create a simple project"
  - Fill in the fields (only "Artifact Id" will remain and be the project name in Eclipse)
  - Press finish to create the project

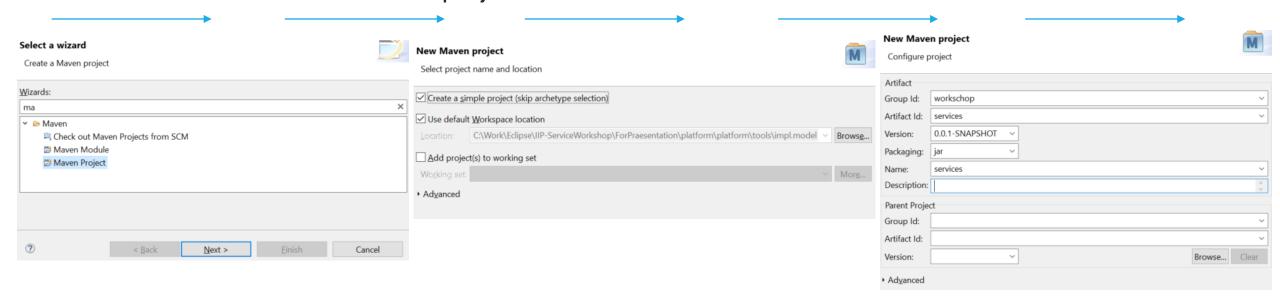

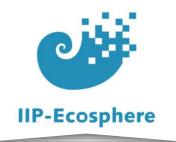

# Importing the Implementation Template (2)

- Import the templates to work on them
- Choose import  $\rightarrow$  General  $\rightarrow$  Archive file
  - Select the template .zip located in "/gen/py/templates/eclipse/"
  - Select the new Maven project
  - Tick to overwrite existing files
  - Run Maven Update on the project
    - Right click → Maven → Update
       Project...

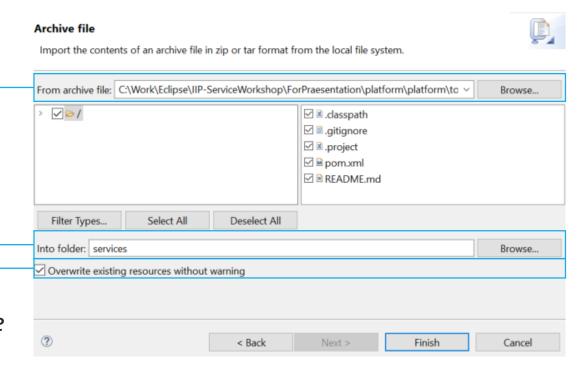

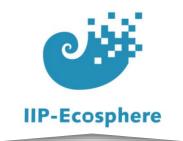

# **Building an Application (4)**

- Go to your imported project
  - The path is dependent on your naming choices!
  - Edit the *produce<YourInputDataName>()* method to return a new instance of your datatype

```
@Override
public InData produceInData() {
    InData result = new InDataImpl();
    result.setIntExample(1);
    result.setFloatExample(1);
    result.setStringExample("1");
    result.setDoubleExample(1);
    // TODO add your code here
    return result;
}
```

- Input data is named
   InData
- In this example we just use
   1 as a value for each datapoint

```
▼ Impl.TestTestApp

  B src/main/java
      # de.iip_ecosphere.platform.impl.shop
        TestSink.java
        TestSource.java
        src/test/java
   Maven Dependencies
  ▶ Mark JRE System Library [JavaSE-1.8]
  ▶ Src
   target
    m pom.xml
    README.md
```

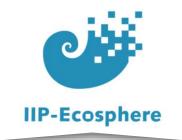

### Building an Application (5)

- Go to your imported project
  - Edit the method receiving your datatype in a way that it passes on an instance of the output datatype

```
▼ impl.TestTestApp

▼ 

B src/main/java

B src/main/java

B src/main/java

B src/main/java

B src/main/java

B src/main/java

B src/main/java

B src/main/java

B src/main/java

B src/main/java

B src/main/java

B src/main/java

B src/main/java

B src/main/java

B src/main/java

B src/main/java

B src/main/java

B src/main/java

B src/main/java

B src/main/java

B src/main/java

B src/main/java

B src/main/java

B src/main/java

B src/main/java

B src/main/java

B src/main/java

B src/main/java

B src/main/java

B src/main/java

B src/main/java

B src/main/java

B src/main/java

B src/main/java

B src/main/java

B src/main/java

B src/main/java

B src/main/java

B src/main/java

B src/main/java

B src/main/java

B src/main/java

B src/main/java

B src/main/java

B src/main/java

B src/main/java

B src/main/java

B src/main/java

B src/main/java

B src/main/java

B src/main/java

B src/main/java

B src/main/java

B src/main/java

B src/main/java

B src/main/java

B src/main/java

B src/main/java

B src/main/java

B src/main/java

B src/main/java

B src/main/java

B src/main/java

B src/main/java

B src/main/java

B src/main/java

B src/main/java

B src/main/java

B src/main/java

B src/main/java

B src/main/java

B src/main/java

B src/main/java

B src/main/java

B src/main/java

B src/main/java

B src/main/java

B src/main/java

B src/main/java

B src/main/java

B src/main/java

B src/main/java

B src/main/java

B src/main/java

B src/main/java

B src/main/java

B src/main/java

B src/main/java

B src/main/java

B src/main/java

B src/main/java

B src/main/java

B src/main/java

B src/main/java

B src/main/java

B src/main/java

B src/main/java

B src/main/java

B src/main/java

B src/main/java

B src/main/java

B src/main/java

B src/main/java

B src/main/java

B src/main/java

B src/main/java

B src/main/java

B src/main/java

B src/main/java

B src/main/java

B src/main/java

B src/main/java

B src/main/java

B src/main/java

B src/main/java

B src/main/java

B src/main/java

B src/main/java

B src/main/java

B src/main/ja
                                                                # de.iip_ecosphere.platform.impl.shop
                                                                                         TestSink.java
                                                                                           TestTransformer.java
                           src/test/java
                                         Maven Dependencies
                           ▶ M JRE System Library [JavaSE-1.8]
                           ▶ Src
                                          target
                                             m pom.xml
                                             W README.md
```

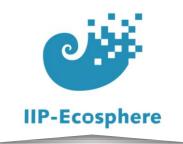

### **Building an Application (6)**

- Go to your imported project
  - Edit the method receiving your output datatype to print the values to the console

```
@Override
public void processOutData(OutData data) {
    System.out.println(data.getStringExample());
    System.out.println(data.getResult());
}
```

This is the end of the application, utilise your results as needed

```
▼ impl.TestTestApp

  B src/main/java

▼ 昔 de.iip_ecosphere.platform.impl.shop

         TestSink.java
         TestSource.java
         TestTransformer.java
  src/test/java
    Maven Dependencies
  ▶ M JRE System Library [JavaSE-1.8]
  ▶ Src
    target
    m pom.xml
    W README.md
```

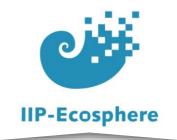

#### **Example Sources File**

 The complete source class as created in the videos.

```
3⊕ import java.io.*;
 80/**
    * Service implementation for net node 'Source'.
    * Generated by: EASy-Producer.
12 public class TestSource extends SourceImpl {
13
149
       * Fallback constructor, also used for testing main program.
15
16
       public TestSource() {
17⊖
           super(ServiceKind.SOURCE SERVICE);
18
       }
19
20
219
       * Creates a service instance from a service id and a YAML artifact.
22
23
       * Oparam serviceId the service id
24
       * @param ymlFile the YML file containing the YAML artifact with the service descriptor
25
       */
26
       public TestSource(String serviceId, InputStream ymlFile) {
27⊖
           super(serviceId, ymlFile);
28
29
30
       @Override
31⊖
       public InData produceInData() {
32
           InData result = new InDataImpl();
33
           result.setIntExample(1);
34
           result.setFloatExample(1);
35
           result.setDoubleExample(1);
           result.setStringExample("1");
37
           return result;
38
39
40
```

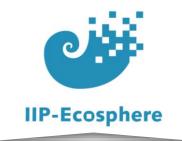

#### **Example Transformer File**

 The complete transformer class as created in the videos.

```
package de.iip ecosphere.platform.impl.shop;
 3⊕ import java.io.*;
89/**
    * Service implementation for net node 'PyService'.
    * Generated by: EASy-Producer.
11
12 public class TestTransformer extends PyServiceImpl {
13
149
       * Fallback constructor, also used for testing main program.
15
16
       public TestTransformer() {
17⊖
           super(ServiceKind.TRANSFORMATION SERVICE);
18
19
20
219
       /**
       * Creates a service instance from a service id and a YAML artifact.
22
23
24
       * @param serviceId the service id
       * @param ymlFile the YML file containing the YAML artifact with the service descriptor
25
26
       public TestTransformer(String serviceId, InputStream ymlFile) {
27⊖
           super(serviceId, ymlFile);
28
29
30
       @Override
31⊖
       public void processInData(InData data) {
           OutData out = new OutDataImpl();
33
           out.setStringExample("Out");
34
           out.setResult(2);
35
           ingestOutData(out);
36
37
```

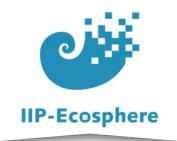

#### **Example Sink Services**

 The complete sink class as created in the videos.

```
package de.iip ecosphere.platform.impl.shop;
 3⊕ import java.io.*;
8⊕ /**
    * Service implementation for net node 'Sink'.
    * Generated by: EASy-Producer.
11
   public class TestSink extends SinkImpl {
13
149
       * Fallback constructor, also used for testing main program.
15
16
       public TestSink() {
179
           super(ServiceKind.SINK SERVICE);
18
19
20
21⊖
       * Creates a service instance from a service id and a YAML artifact.
22
23
       * Oparam serviceId the service id
24
       * @param ymlFile the YML file containing the YAML artifact with the service descriptor
25
26
       public TestSink(String serviceId, InputStream ymlFile) {
27⊖
           super(serviceId, ymlFile);
28
29
30
31⊖
       @Override
       public void processOutData(OutData data) {
32
           System.out.println(data.getStringExample());
33
           System.out.println(data.getResult());
34
35
36 }
```

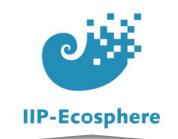

### **Building an Application (7)**

• In your imported project run "mvn install" to make the services available to your main application through maven

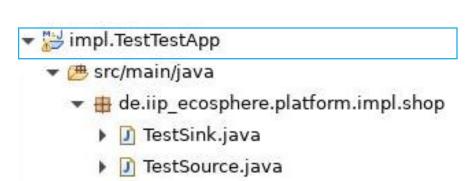

- src/test/java
- Maven Dependencies
- ▶ M JRE System Library [JavaSE-1.8]

TestTransformer.java

- ▶ Æ src
  - target
  - pom.xml
  - README.md

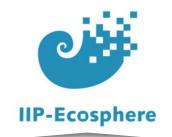

#### **Building an Application (8)**

- After successfully installing the templates run "mvn install" in impl.model again to finish creating the application
- Your finished App will be in impl.model/gen/py/<Appname>/target/<Appname><Version>-SNAPSHOT-bin.jar

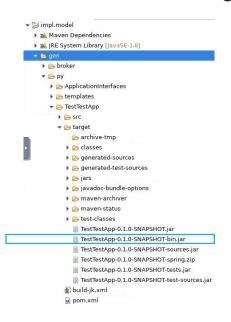

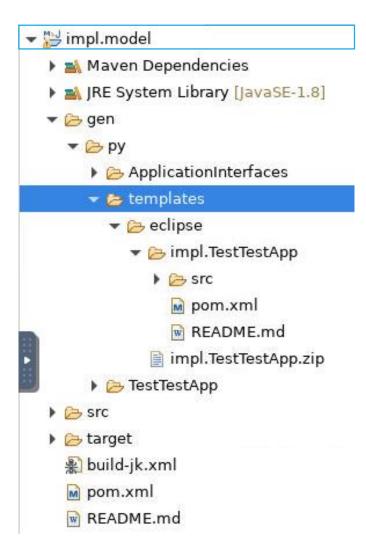

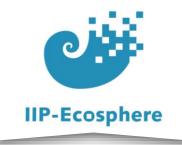

#### Summary

- What we learned
  - How to add functionality to the services
  - How to build an application from the template project
- How to go on
  - How to test an application
  - Running the application in the platform